# **Implementasi Sinkronisasi Adzan Masjid**

#### **Sritrusta Sukaridhoto** 1)

1) Politeknik Elektronika Negeri Surabaya – Institut Teknologi Sepuluh Nopember Surabaya, email: dhoto@eepis-its.edu

*Abstrak – Sinkronisasi Adzan Masjid merupakan suatu sistem pensinkronisasian jam di Masjid, sehingga tidak terjadi lagi perbedaan dalam mengumandangkan Adzan. Sistem ini menggunakan komunikasi nirkabel antara Masjid dengan Server pusat, menggunakan protokol sinkronisasi waktu NTP, dan aplikasi Open-Source iPraytime untuk menentukan waktu sholat setempat.*

*Pada paper ini, telah berhasil dibuat aplikasi sistem sinkronisasi Adzan Masjid berbasis Open-Source. Dengan system ini tidak terjadi lagi perbedaan waktu dalam mengumandangkan Adzan di Masjid.*

*Kata Kunci: NTP, iPraytime, Sinkronisasi Adzan Masjid.*

## **1. PENDAHULUAN**

Teknologi Internet semakin marak digunakan, tetapi masih sedikit penggunaannya dalam bidang keagamaan. Contoh permasalahan yang ada, antara lain: Adzan Masjid. Walaupun waktu Sholat sudah ditentukan, tetapi masih saja ada perbedaan waktu dalam mengumandangkan Adzan. Hal ini disebabkan oleh beberapa factor yaitu: perbedaan jam antara Masjid, Adzan dilakukan secara manual.

Untuk mengatasi permasalahan perbedaan waktu, diperlukan suatu system penyinkronan waktu. Dengan teknologi internet, waktu dapat disinkronkan dengan menggunakan Network Time Protocol (NTP)**Error! Reference source not found.**. Sedangkan untuk waktu Sholat didapat dari aplikasi iPraytime[2] yang menggunakan system posisi bumi.

Sistem ini menggunakan sebuah PC yang terhubung dengan Server secara nirkabel, mendukung protokol NTP dan iPraytime.

Pada paper ini dijelaskan pada bab 2 tentang dasar teori dari aplikasi system sinkronisasi Adzan Masjid, pada bab 3 dijelaskan tentang aplikasi dan topologi yang digunakan, bab 4 dijelaskan tentang hasil eksperimen yang telah digunakan, dan bab 5 adalah kesimpulan.

## **2. DASAR TEORI SISTEM**

### **2.1. Sistem Aplikasi Sinkronisasi Adzan**

Aplikasi ini terdiri dari 3 sistem utama yaitu : system sinkronisasi waktu, sistem waktu adzan, dan sistem mengumandangkan adzan. Sistem sinkronisasi waktu digunakan supaya sistem waktu pada PC yang digunakan memiliki ketepatan waktu, tanpa harus dilakukan penepatan waktu oleh pengguna. Sistem waktu adzan digunakan untuk mendapatkan waktu Sholat 5 waktu dari Subuh hingga Isya. Sedangkan sistem mengumandangkan Adzan menggunakan aplikasi pemutar file MP3 yang berisikan suara Adzan. Ilustrasi sistem sinkronisasi Adzan dapat dilihat pada Gambar 1.

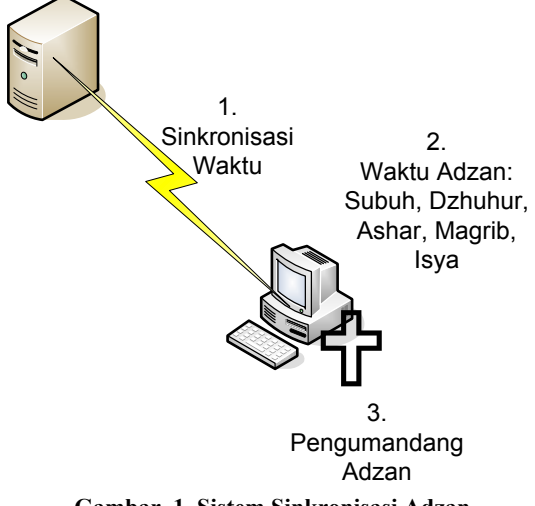

**Gambar 1. Sistem Sinkronisasi Adzan**

Pada gambar 1 terlihat bahwa PC terhubung dengan server dan melakukan sinkronisasi waktu. Sinkronisasi waktu tersebut menggunakan protokol NTP. Setiap harinya PC akan melakukan pembaharusan untuk waktu Sholat 5 waktunya. Dan apabila telah masuk waktu Sholat sistem ketiga mengumandangkan Adzan.

#### **2.2. Network Time Protocol (NTP)**

NTP (Network Time Protocol) [3]merupakan protokol yang digunakan untuk melakukan timesynchronisation antara host dengan host yang lainnya. NTP menggunakan port UDP 123 pada layer transport. NTP ini pertama kali didesain oleh Dave Mills dari *University of Delaware*. Sebagai contoh dalam sistem jaringan Kerberos, kecocokan jam antara host satu dengan host yang lainnya mutlak diperlukan, atau antara dedicated loghost dengan firewall, router, multipurpose server dan nids. NTP menggunakan sistem hirarki clock strata seperti yang diilustrasikan pada Gambar 2

Stratum 0 merupakan GPS clock atau radio clock. Stratum 0 tidak terhubung dengan jaringan akan tetapi terhubung secara lokal dengan komputer (misal via RS-232). Stratum 1 disebut sebagai timeserver yaitu komputer yang melayani permintaan dari level dibawahnya. Stratum 2 dan seterusnya yaitu komputer yang mengirimkan permintaan ke stratum 1.

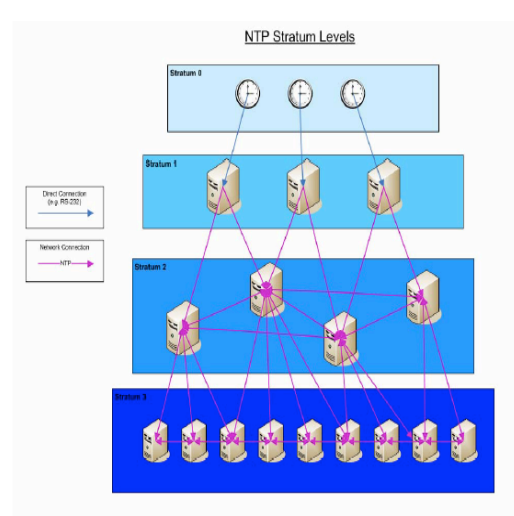

**Gambar 2. Level Stratum/Lapisan NTP**

## **2.3. iPraytime**

iPraytime adalah kalkulator yang dapat menghitung waktu Sholat bagi umat Islam. iPraytime dapat membangkitkan jadwal waktu Sholat bagi umat Islam untuk berbagai lokasi. Selain itu juga dapat memberitahukan arah kiblat untuk sholat. Selain itu juga dapat memberikan informasi untuk sebulan penuh. Contoh penggunaan iPraytime dapat dilihat pada Gambar 3.

| dhoto@goofy: ~                                                                  |  |  |  |  |                                    |  |  |  |
|---------------------------------------------------------------------------------|--|--|--|--|------------------------------------|--|--|--|
| qoofy:/home/dhoto# ipraytime --latitude 7 14 S --longitude 112 43 E--latitude 7 |  |  |  |  |                                    |  |  |  |
| 14 S $--$ Longitude 112 43 E                                                    |  |  |  |  |                                    |  |  |  |
|                                                                                 |  |  |  |  |                                    |  |  |  |
| Prayer schedule for,                                                            |  |  |  |  |                                    |  |  |  |
| Latitude : 007° 00' 00" N                                                       |  |  |  |  |                                    |  |  |  |
| Longitude : 112° 00' 00" E                                                      |  |  |  |  |                                    |  |  |  |
| Angle Method : Umm Al-Qurra University                                          |  |  |  |  |                                    |  |  |  |
| TimeZone : UTC+7.0                                                              |  |  |  |  |                                    |  |  |  |
| Oibla<br>: 869° 42' 83″ M of true North                                         |  |  |  |  |                                    |  |  |  |
|                                                                                 |  |  |  |  |                                    |  |  |  |
| Date                                                                            |  |  |  |  | Fajr Shorooq Zuhr Asr Maghrib Isha |  |  |  |
|                                                                                 |  |  |  |  |                                    |  |  |  |
| [29-01-2007] 4:34 5:50 11:45 15:07 17:39 19:09                                  |  |  |  |  |                                    |  |  |  |
|                                                                                 |  |  |  |  |                                    |  |  |  |
| Today's Imsaak : 4:27                                                           |  |  |  |  |                                    |  |  |  |
| Tomorrow's Imsaak : 4:27                                                        |  |  |  |  |                                    |  |  |  |
| Tomorrow's Fajr : 4:34                                                          |  |  |  |  |                                    |  |  |  |
|                                                                                 |  |  |  |  |                                    |  |  |  |
| goofy:/home/dhoto#                                                              |  |  |  |  |                                    |  |  |  |
|                                                                                 |  |  |  |  |                                    |  |  |  |
|                                                                                 |  |  |  |  |                                    |  |  |  |
|                                                                                 |  |  |  |  |                                    |  |  |  |
|                                                                                 |  |  |  |  |                                    |  |  |  |
|                                                                                 |  |  |  |  |                                    |  |  |  |

**Gambar 3. iPraytime**

## **2.3. Crontab**

Perintah crontab[4] dapat ditemui pada sistem Unix atau Linux, digunakan untuk melakukan perintah sesuai jadwal waktu yang telah ditentukan.

Perintah dilakukan oleh CronD yang mengambil informasi dari file konfigurasi.

## **3. IMPLEMENTASI**

## **3.1. Topologi Jaringan**

Masjid yang dibuat eksperimen adalah Masjid A-Yani yang berada di seberang kampus Politeknik Elektronika Negeri Surabaya, Mushola Politeknik Elektronika Negeri Surabaya, dan Mushola asrama mahasiswa Politeknik Elektronika Negeri Surabaya.

Untuk komunikasi data menggunakan komunikasi nirkabel, dimana Politeknik Elektronika Negeri Surabaya sudah memiliki hotpspot yang telah

melingkupi daerah-daerah Masjid yang akan dibuat sebagai eksperimen. Hotspot yang digunakan menggunakan ESSID "eepishotspot".

Jaringan hotspot PENS menggunakan segmen IP: 10.252.101.0/24, sehingga dengan menggunakan DHCP Mushola Asrama Mahasiswa mendapatkan IP 10.252.101.100, Masjid A-Yani menggunakan IP 10.252.101.101, dan Mushola PENS menggunakan IP 10.252.101.102.

Semua Masjid dan Mushola tersebut terhubung dengan akses point yang berada di kampus PENS. Topologi jaringan yang digunakan digambarkan seperti pada Gambar 4.

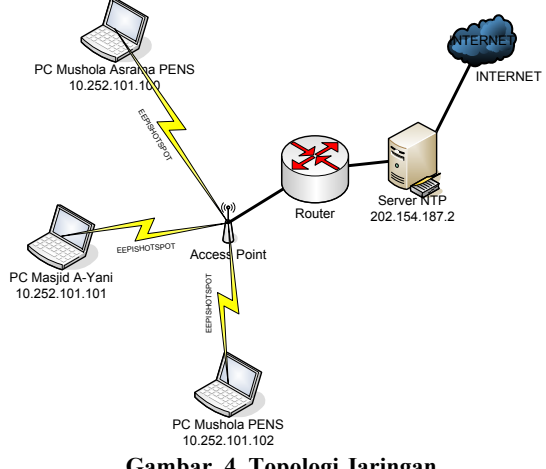

**Gambar 4. Topologi Jaringan**

PC pada Masjid dan Mushola menggunakan sistem operasi Debian GNU/Linux[5].

### **3.2. Penggunaan Cron**

Crontab dilakukan dengan konfigurasi pada jam 00.00 melakukan sinkronisasi waktu. Dan tiap menitnya melakukan pengecekan apakah sudah masuk waktu Sholat dengan membandingkan data yang didapat dari iPraytime.

## **3.3. Aplikasi Sinkronisasi Waktu**

PC yang berada di Masjid dan Mushola dilengkapi dengan NTP client, dan pada tengah malam dilakukan sinkronisasi waktu menuju ke server NTP yang berada di ruang Server PENS. Sehingga tingkat sinkronisasi bias dipertahankan, dan tidak lagi mengandalkan jam BIOS dari PC.

Untuk melakukan sinkronisasi di tengah malam menggunakan aplikasi "crontab" pada sistem Unix Alur untuk melakukan sinkronisasi waktu terlihat pada Gambar 5

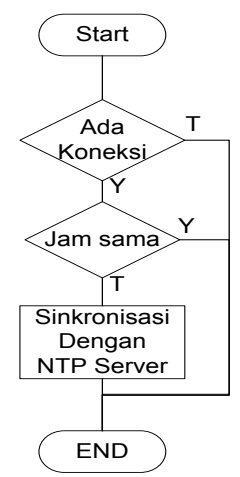

**Gambar 5. Flowchart Sinkronisasi Waktu**

#### **3.4. Aplikasi Waktu Sholat**

Tiap harinya dilakukan perintah iPraytime sehingga mendapatkan waktu sholat untuk daerah Surabaya. Dimana iPraytime menggunakan posisi bumi untuk menentukan waktu Sholat.

Posisi bumi untuk kota Surabaya adalah longitude 112,43 E, dan Latitude 7,14 S.

Sehingga data tersebut diparsingkan ke aplikasi iPraytime, sehingga kita mendapatkan data seperti Gambar 3.

Waktu Sholat yang didapat dari aplikasi iPraytime tiap harinya digunakan sebagai acuan untuk menjalankan aplikasi mengumandangkan Adzan.

Alur untuk melakukan waktu Sholat terlihat pada Gambar 6

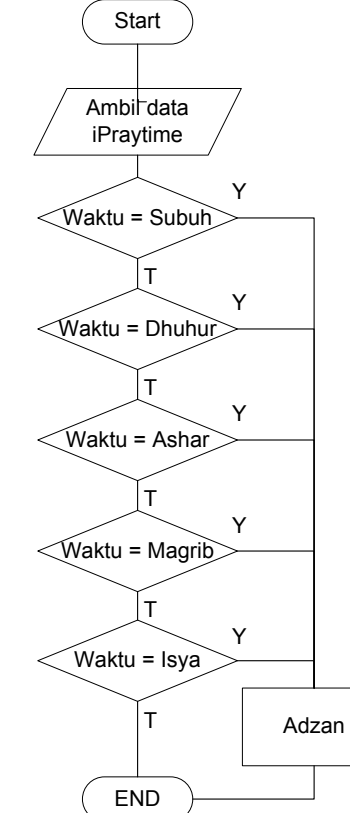

**Gambar 6. Flowchart Aplikasi Waktu Sholat**

## **3.4. Aplikasi Mengumandangkan Adzan**

Untuk mengumandangkan Adzan digunakan file suara dengan format MP3. Dan dijalankan dengan perintah mpg123 dari aplikasi Mengumandangkan Adzan.

PC disambungkan dengan sistem suara pada Masjid dan Mushola, sehingga pada waktu Adzan suara yang keluar bias didengar dengan jelas.

## **4. HASIL DAN PEMBAHASAN**

#### **4.1. Link Quality**

Eksperimen yang pertama adalah link quality, dimana data yang diambil adalah data dari kuat signal komunikasi data nirkabel.

Data diambil dari parameter aplikasi "*iwconfig*" pada wireless-tools di sistem operasi Linux.

Eksperimen dilakukan dengan menggunakan 3 Laptop yang terhubung secara nirkabel, dengan perangkat wifi 802.11b/g. *Throughput* yang didapat 1Mbps. Lama pemantauan adalah 2 hari.

Dari hasil eksperimen didapat grafik link quality seperti pada Gambar 7.

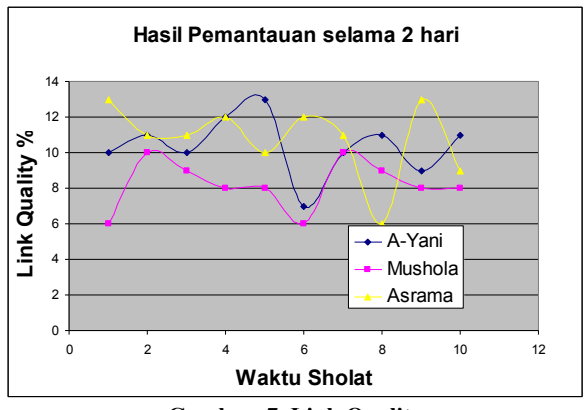

**Gambar 7. Link Quality**

Dari Gambar 5 menunjukan bahwa link yang didapat kurang begitu bagus, dikarena posisi Masjid dan Mushola tidak Line Of Sight dengan Antena dari Access Point "eepishotspot".

Tetapi dengan link quality yang berkisar 10% sudah cukup untuk melakukan sinkronisasi waktu dengan server NTP.

#### **4.2. Waktu Sholat**

Eksperimen yang berikutnya adalah ketepatan waktu Adzan, dimana dibandingkan data dari iPraytime dengan waktu melakukan aplikasi Mengumandangkan Adzan.

Waktu yang diambil dengan syntax "date" pada pemrograman, dimana fungsi tersebut mengambil waktu mesin yang sudah disinkronisasi dengan server NTP.

Ketiga lokasi Masjid dan Mushola tersebut masih berada di satu kota yaitu kota Surabaya, sehingga masih menggunakan posisi bumi yang sama.

Hasil eksperimen didapatkan seperta pada Tabel 1.

| Parameter | iPraytime | A-yani | Mushola | Asrama |
|-----------|-----------|--------|---------|--------|
| Subuh     | 4:40      | 4:40   | 4:40    | 4:40   |
| Dhuhur    | 11:50     | 11:50  | 11:50   | 11:50  |
| Ashar     | 14:50     | 14:50  | 14:50   | 14:50  |
| Magrib    | 17:40     | 17:40  | 17:40   | 17:40  |
| Isya      | 19:06     | 19:06  | 19:06   | 19:06  |
| Subuh     | 4:32      | 4:32   | 4:32    | 4:32   |
| Dhuhur    | 11:53     | 11:53  | 11:53   | 11:53  |
| Ashar     | 14:54     | 14:54  | 14:54   | 14:54  |
| Magrib    | 17:43     | 17:43  | 17:43   | 17:43  |
| Isya      | 19:08     | 19:08  | 19:08   | 19:08  |

**Tabel 1. Perbandingan Waktu Sholat**

Seperti dilihat pada Tabel 1, waktu untuk mengumandangkan sudah sama, sehingga sudah tidak terjadi perbedaan dalam Adzan.

#### **4. KESIMPULAN**

Analisa percobaan terhadap sistem sinkronisasi Adzan Masjid sudah dapat dibuktikan bahwa sistem berjalan sesuai dengan yang direncanakan.

- 1. Sistem sudah dapat melakukan sinkronisasi waktu dengan server NTP.
- 2. Dengan Link Quality yang berkisar 10% sudah dapat melakukan sinkronisasi Waktu
- 3. Aplikasi iPraytime dapat memberikan inputan waktu Sholat
- 4. Dengan sinkronisasi waktu, Adzan dapat dikumandangkan dengan serentak

Ucapan terima kasih untuk tim kelas D4 Telkom A yang telah membantu dalam eksperimen ini.

## **DAFTAR REFERENSI**

- [1]. David L Mills, "The Network Time Protocol", Taylor & Francis / CRC Press, ISBN 0849358051
- [2]. iPraytime, "An Islamic Prayer Times Calculator", Linux Man Pages.
- [3]. Wikipedia, "Network Time Protocol", http://www.wikipedia.org/wiki/Network\_Time\_Pr otocol
- [4]. Wikipedia, "Crontab", http://www.wikipedia.org/wiki/Cron
- [5]. "Debian The Universal Operating System", http://www.debian.org
- [6]. D4 Telkom A, "Aplikasi Sinkronisasi Adzan", Tugas Jaringan Komputer, 2007